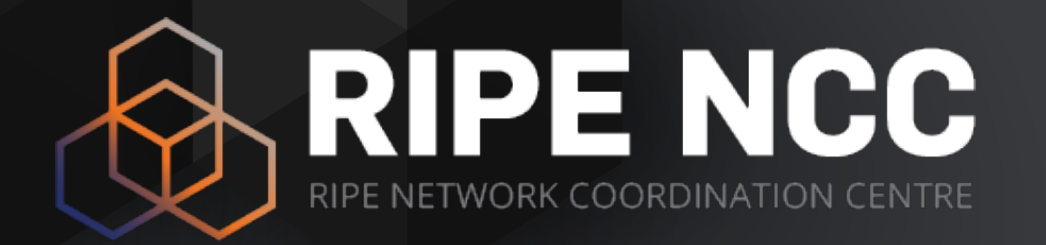

### **RIPE Atlas Data**

[emile.aben@ripe.net](mailto:emile.aben@ripe.net) | USJ | 2018-02

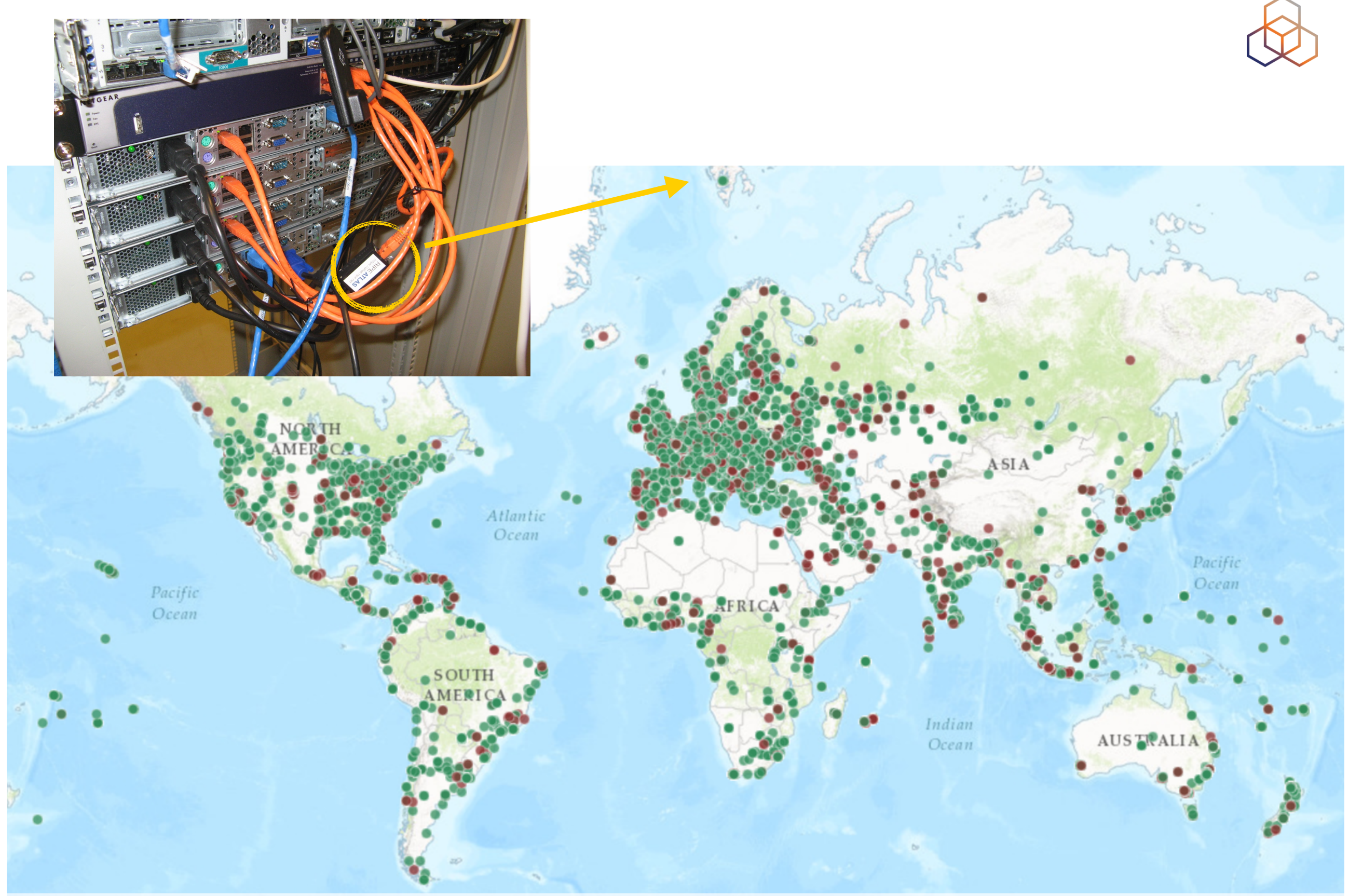

Leaflet | Tiles © Esri - Esri, DeLorme, NAVTEQ, TomTom, Intermap, iPC, USGS, FAO, NPS, NRCAN, GeoBase, Kadaster NL, Ordnance Survey, Esri Japan, METI, Esri China (Hong Kong), and the GIS User Community

## **Interfaces**

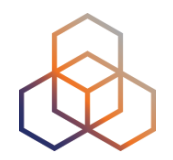

### • Web UI

- <https://atlas.ripe.net/>
- <https://atlas.ripe.net/docs/>
- API
	- <https://atlas.ripe.net/api/v2/root/>
	- <https://atlas.ripe.net/docs/api/v2/reference/>
	- <https://atlas.ripe.net/docs/api/v2/manual/>
- Command Line Interface
	- <https://github.com/RIPE-NCC/ripe-atlas-tools>

## **Interface: https://atlas.ripe.net/**

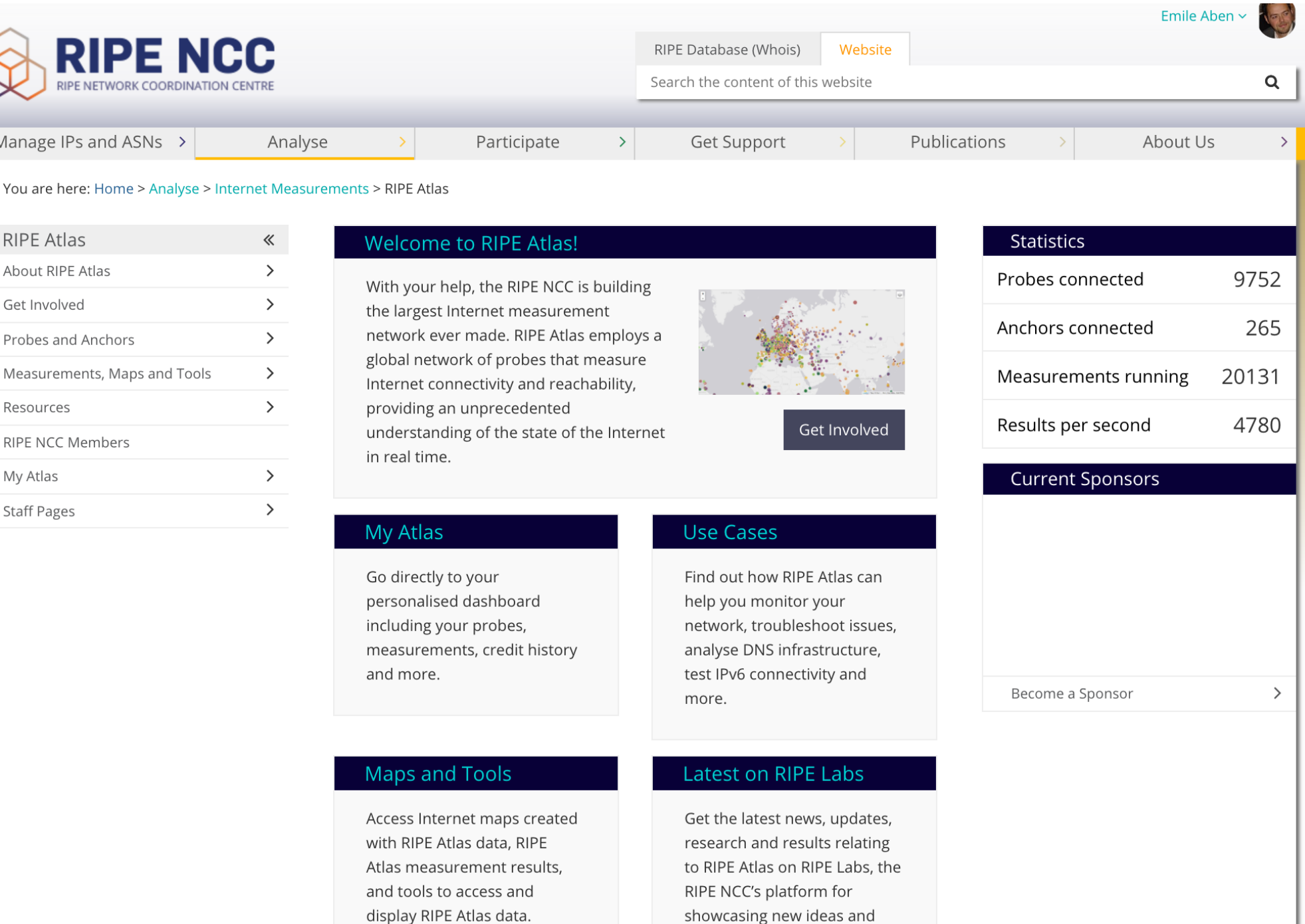

developments from the Internet community.

## **Programming Interfaces**

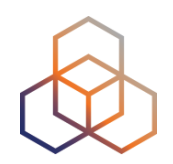

- Python
	- ripe.atlas.cousteau : Interfacing with RIPE Atlas APIs
	- ripe.atlas.sagan : Interfacing with RIPE Atlas results
- Community contributions:
	- <https://github.com/RIPE-Atlas-Community/>

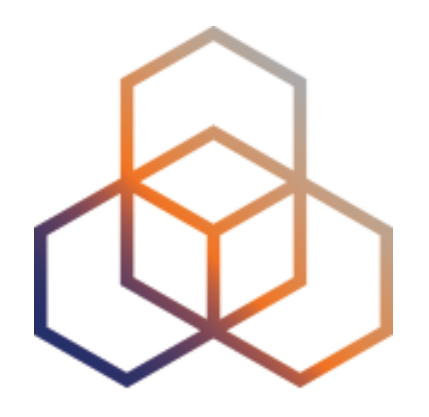

## **RIPE Atlas Probes**

## **Technical Specifications**

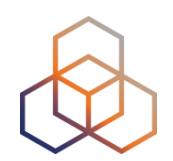

- v1 and v2: Lantronix XPort Pro
- v3: TP-Link TL-MR3020 powered from USB port
	- Does not work as a wireless router
	- Same functionality as the old probe
- RIPE Atlas anchor: Soekris net6501-70

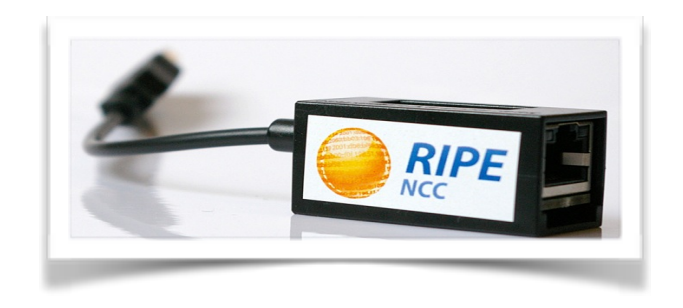

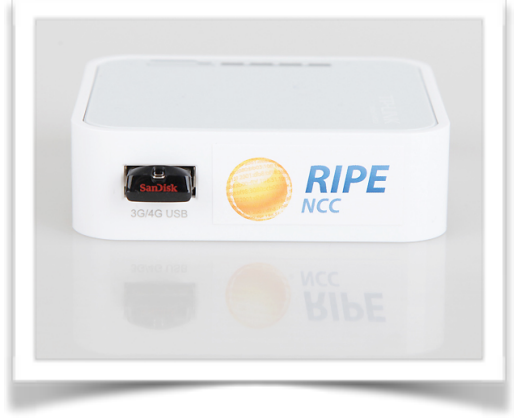

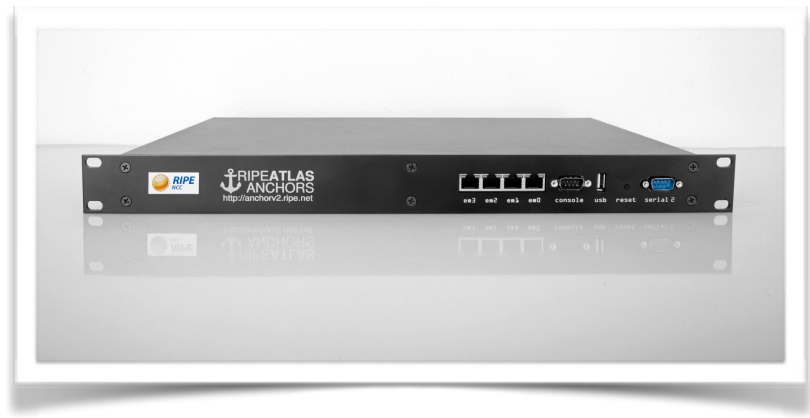

## **Searching for Probes**

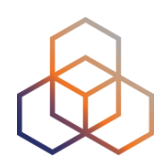

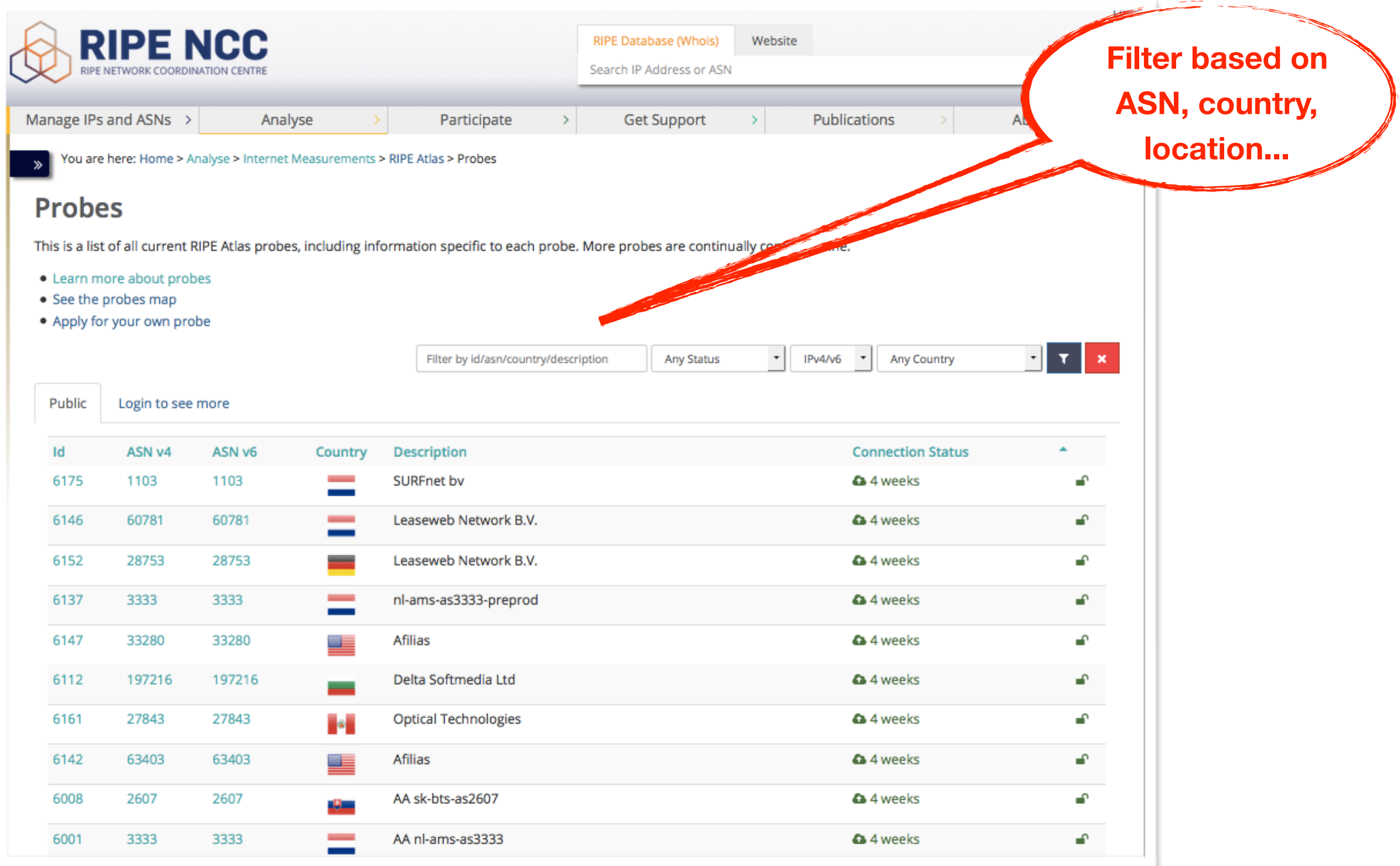

## **Searching For Probes (API)**

![](_page_8_Picture_1.jpeg)

### • [https://atlas.ripe.net/docs/api/v2/reference/#!/](https://atlas.ripe.net/docs/api/v2/reference/#!/probes) [probes](https://atlas.ripe.net/docs/api/v2/reference/#!/probes)

![](_page_8_Picture_24.jpeg)

![](_page_9_Picture_0.jpeg)

![](_page_9_Picture_1.jpeg)

• Look for all probes in Lebanon

• Anything interesting?

- Hackathon project: tagcloud for LB probes?
	- Different for other countries?

## **Probe Page**

You are here: Home > Analyse > Internet Measurements > RIPE Atlas > Probes > Probe #10010  $\gg$ 

#### Probe #10010 (Register)

![](_page_10_Figure_3.jpeg)

a 3 days, 9 hours

### **Probe IDs**

![](_page_11_Figure_1.jpeg)

- Example for probeID 4
	- UI: <https://atlas.ripe.net/probes/4>
	- API:<https://atlas.ripe.net/api/v2/probes/4>
	- CLI: ripe-atlas probe-info 4
- Probe type embedded in ID:
	- < 6000 : Probe v1,v2
	- 6000-10000 : Anchors
	- > 10000 : Probes v3

## **Probes - Where users are?**

![](_page_12_Figure_1.jpeg)

- [http://sg-pub.ripe.net/petros/population\\_coverage/](http://sg-pub.ripe.net/petros/population_coverage/)
- [https://github.com/pgigis/ripe\\_atlas\\_eyeball\\_coverage](https://github.com/pgigis/ripe_atlas_eyeball_coverage)

![](_page_12_Figure_4.jpeg)

### **Where are your users?**

![](_page_13_Picture_1.jpeg)

- Do you have netflow/web or other access logs?
- Can you aggregate by:
	- routed prefix
	- routed ASN
	- Are there RIPE Atlas probes in these networks?

- #hackathon project

![](_page_14_Picture_0.jpeg)

# **RIPE Atlas Measurements**

## **RIPE Atlas Measurements**

![](_page_15_Picture_1.jpeg)

- Built-in global measurements towards root nameservers
	- Visualised as Internet traffic maps
- Built-in regional measurements towards "anchors"
- Users can run customised measurements
	- ping, traceroute, DNS, SSL/TLS, NTP and HTTP

**"Measurements"**

![](_page_16_Picture_1.jpeg)

- Beware: "measurement" is ambiguous!
- Could be a
	- Measurement specification
	- Measurement result

## **Measurement Specification**

![](_page_17_Figure_1.jpeg)

• A RIPE Atlas "measurement specification" is:

- A number of sources (1-all probes)
- A single destination (by hostname or IP)
- For a given IP protocol (IPv4/IPv6)
- For a given measurement type (ping, traceroute, DNS…)
- At a given interval (or as a one-off)

## **RIPE Atlas Measurement IDs**

![](_page_18_Figure_1.jpeg)

 $\bullet$  UI

- <https://atlas.ripe.net/measurements/>
- https://atlas.ripe.net/measurements/<msm\_id>

• API

- https://atlas.ripe.net/api/v2/measurements/<msm\_id>/
- https://atlas.ripe.net/api/v2/measurements/<msm\_id/results

 $\bullet$  CII

- ripe-atlas measurement-info <msm\_id>
- ripe-atlas report <msm\_id>

![](_page_19_Picture_1.jpeg)

#### $\frac{1}{2}$  Traceroute measurement to hu-bud-as12303.anchors.atlas.ripe.net

![](_page_19_Picture_17.jpeg)

## **Anchoring Measurements**

![](_page_20_Figure_1.jpeg)

- From-To:
	- 100s of probes towards each RIPE Atlas anchor
	- All anchors in a mesh
- Types: ping, traceroute, HTTP

![](_page_20_Picture_6.jpeg)

## **Anchoring Measurements**

![](_page_21_Figure_1.jpeg)

 $\bullet$  UI

- <https://atlas.ripe.net/anchors/list/>
- <https://atlas.ripe.net/anchors/map/>
- API
	- <https://atlas.ripe.net/api/v2/anchor-measurements/>
	- <https://atlas.ripe.net/api/v2/anchors/>

## **Use Existing Measurements**

![](_page_22_Figure_1.jpeg)

- Many measurements already running!
- Search for existing public measurements first…
- Only then schedule your own measurement

![](_page_23_Picture_0.jpeg)

# **RIPE Atlas Measurement Creation**

## **Measurements Cost Credits**

![](_page_24_Figure_1.jpeg)

- Running measurements costs credits
	- ping = 3 credits, traceroute = 30, etc.
	- Why? Fairness and to avoid overload
	- Daily spending limit & max measurements user can create
	- Hosting a RIPE Atlas probe earns credits
- Get extra credits by:
	- Being a RIPE NCC member
	- Hosting an anchor
	- Sponsoring probes

![](_page_25_Picture_0.jpeg)

![](_page_25_Figure_1.jpeg)

#### • Make sure you have credits

 - A RIPE Access account: please create one here: <https://access.ripe.net/registration>

 - once you have such account, you can load it up with RIPE Atlas credits with this voucher code:

IthnanWa-arba'un

(instructions on how to redeem a voucher code are here: [https://atlas.ripe.net/user/credits/#!redeem](https://atlas.ripe.net/user/credits/#%21redeem) )

### • Create a key for use in measurements

- <TODO>

## **Create measurement to test reachability**

- Use the traceroute command to test the reachability of:
	- [wikipedia.org](http://wikipedia.org)
	- on TCP port 443 <<rene article>>
	- from probes in Lebanon

![](_page_27_Picture_0.jpeg)

• UI or API

• Many options per measurement type!!

• Upon creation you'll get an ID back by which you can track the status and download the data

![](_page_28_Picture_0.jpeg)

![](_page_28_Picture_1.jpeg)

### • <https://atlas.ripe.net/measurements/form/>

#### **Create a New Measurement**

![](_page_28_Picture_22.jpeg)

## **UI (Probe Selection and Timing)**

![](_page_29_Figure_1.jpeg)

![](_page_29_Picture_13.jpeg)

![](_page_29_Picture_14.jpeg)

## **UI (Spec)**

![](_page_30_Figure_1.jpeg)

#### • Measurement API Compatible Specification

```
curl --dump-header - -H "Content-Type: application/json" -H "Accept:
application/json" -X POST -d '{
"definitions": [
 \{"af": 4,
 "packets": 3,
 "size": 48,
 "description": "Ping measurement",
 "interval": 240,
 "resolve_on_probe": false,
 "skip_dns_check": false,
 "type": "ping"
```
Copy to clipboard

Create My Measurement(s)

![](_page_31_Picture_0.jpeg)

![](_page_31_Picture_1.jpeg)

- You'll need an API key
	- <https://atlas.ripe.net/keys/>
- POST a JSON measurement specification to
	- [https://atlas.ripe.net/api/v2/measurements/?key=YOUR\\_KEY\\_HERE](https://atlas.ripe.net/api/v2/measurements/?key=YOUR_KEY_HERE)
- Probably easier: via Python library ripe.atlas.cousteau
	- [https://ripe-atlas-cousteau.readthedocs.io/en/latest/](https://ripe-atlas-cousteau.readthedocs.io/en/latest/use.html) [use.html](https://ripe-atlas-cousteau.readthedocs.io/en/latest/use.html)

## **API Example (with Cousteau)**

![](_page_32_Figure_1.jpeg)

```
from datetime import datetime
from ripe.atlas.cousteau import (
  Ping,
  Traceroute.
  AtlasSource.
  AtlasCreateRequest
\lambdaATLAS API KEY = ""
ping = Ping(af=4, target="www.google.gr", description="testing new wrapper")traceoute = Traceroute()af=4.
    target="www.ripe.net",
    description="testing",
    protocol="ICMP",
\lambdasource = AtlasSource(type="area",
    value="WW",
    requested=5,
    tags={'"include" : ['system-ipv4-works"] }\lambdasource1 = AtlasSource(type="country",
    value="NL",
    requested=50,
    tags={"exclude": ["system-anchor"]}
\lambdaatlas request = AtlasCreateRequest(start time=datetime.utcnow(),
    key=ATLAS API KEY,
    measurements=[ping, traceroute],
    sources=[source, source1],
    is oneoff=True
\lambda(is_success, response) = atlas_request.create()
```
![](_page_33_Picture_0.jpeg)

# **RIPE Atlas Measurement Results**

## **Retrieving Measurement Results**

![](_page_34_Picture_1.jpeg)

• By Measurement ID

• Streaming

• Daily dumps (bulk downloads) < new!

## **By Measurement ID**

![](_page_35_Figure_1.jpeg)

 $\bullet$  UI

- https://atlas.ripe.net/measurements/<msm\_id>/#!download
- other tabs have visualisation of results
- API
	- https://atlas.ripe.net/api/v2/measurements/<msm\_id>/ results
- CLI
	- ripe-atlas report <msm\_id>

## **RIPE Atlas Streaming**

![](_page_36_Picture_1.jpeg)

- RIPE Atlas streaming is an architecture that allows users to receive the measurement results as soon as they are sent by the probes - in real time
	- Publish/subscribe through web sockets (RFC 6455)

- There are two types of data:
	- Measurement results
	- Probe connection status events

## **Streaming Features**

![](_page_37_Figure_1.jpeg)

- Advanced filtering examples:
	- All data between 2017-01-01 and 2017-01-03
	- All measurements of a single type ("gimme all teh pings")
	- All measurements towards an IP prefix

- Documented at:
	- <https://atlas.ripe.net/docs/result-streaming/>

## **Daily Dumps**

![](_page_38_Figure_1.jpeg)

- <ftp://ftp.ripe.net/ripe/atlas/data>
- [https://labs.ripe.net/Members/petros\\_gigis/daily-atlas-results-dumps](https://labs.ripe.net/Members/petros_gigis/daily-atlas-results-dumps)

![](_page_38_Figure_4.jpeg)

## **Other Bulk Downloads**

![](_page_39_Figure_1.jpeg)

• Probe archive:

- <ftp://ftp.ripe.net/ripe/atlas/probes/archive/>

- Measurement archive (specifications!):
	- <ftp://ftp.ripe.net/ripe/atlas/measurements/>

![](_page_40_Picture_0.jpeg)

## **Data Challenges**

## **RTTs are not normal!**

![](_page_41_Picture_1.jpeg)

- RTT distribution is not normal
	- Don't take 'averages'. it won't work!
- Possible project: See if (Lebanese) RIPE Atlas RTTs fit Pareto distribution?

## **Probe disconnects**

![](_page_42_Figure_1.jpeg)

- Specific measurement ID: 7000 (also 7001)
	- probes going off/online
- Prototype-use: [https://github.com/emileaben/](https://github.com/emileaben/resource-gnuplotter) [resource-gnuplotter](https://github.com/emileaben/resource-gnuplotter) ( doit-probe-

connects.py )

![](_page_42_Figure_6.jpeg)

## **Assymetric routing**

![](_page_43_Figure_1.jpeg)

- Forward path != reverse path
- Take RIPE Atlas traces (ixp-country-jedi?) and look at the asymmetry in Lebanon?
- Direct Interconnects and/or IXPs help
	- Can we show this?

## **Probe Similarity**

![](_page_44_Picture_1.jpeg)

- <do we have this dataset>
- img?
- what does this look like

![](_page_45_Picture_0.jpeg)

## **Section Title**

Section subtitle

## **Community**

- •Ambassadors help distribute probes at conferences, give presentations, etc.
- Developers contribute free and open software
- Network operators create measurements to monitor and troubleshoot

![](_page_46_Picture_4.jpeg)

• Researchers/students use it to better understand the Internet |  $\leftarrow$  You!

![](_page_46_Picture_6.jpeg)

## **How to Participate**

![](_page_47_Picture_1.jpeg)

- Use RIPE Atlas (and give us feedback)
- Talk with us about your (crazy?) ideas
- Share your research on RIPE Labs:
	- <https://labs.ripe.net/>
- Come to our meetings (RACI):
	- <https://www.ripe.net/participate/ripe/raci>
- Participate in a hackathon
- Collaborations? Internships?

![](_page_48_Picture_0.jpeg)

# **Questions**

![](_page_48_Picture_2.jpeg)

[emile.aben@ripe.net](mailto:emile.aben@ripe.net)

@meileaben

Not a typo!

## **For The Lab**

![](_page_49_Picture_1.jpeg)

- You need a RIPE NCC Access account:
	- [access.ripe.net](http://access.ripe.net)
- Measurement credits voucher: DATAHUNGRY
	- <https://atlas.ripe.net/user/credits/#!redeem>
	- <https://atlas.ripe.net/user/credits/>

• Think of a country!

![](_page_49_Picture_8.jpeg)

## **Bonus Talking Points**

![](_page_50_Picture_1.jpeg)

- Demo!!
- OpenIPMap
- IXP-Country-Jedi